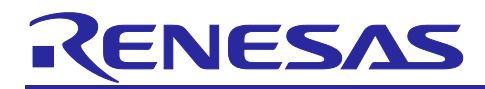

# Renesas Flash Driver

# **Introduction**

This application note describes a flash programming software module which is based on Software Integration System (SIS) technology.

This module has been developed to allow users of supported devices to easily implement flash memory selfprogramming\*1.

This application note describes how-to use this module and integrate it within an application program.

\*1 Self-programming is a method of reprogramming flash memory by the user applications.

# **Target Devices**

R9A02G021

# **Target Compilers**

• LLVM for RISC-V

For details on the tested environment please refer to section ["4.1](#page-40-0) [Confirmed Operation Environment"](#page-40-0).

#### **Related Documents**

• Board Support Package Using Software Integration System (R01AN7177)

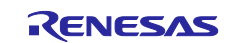

# **Contents**

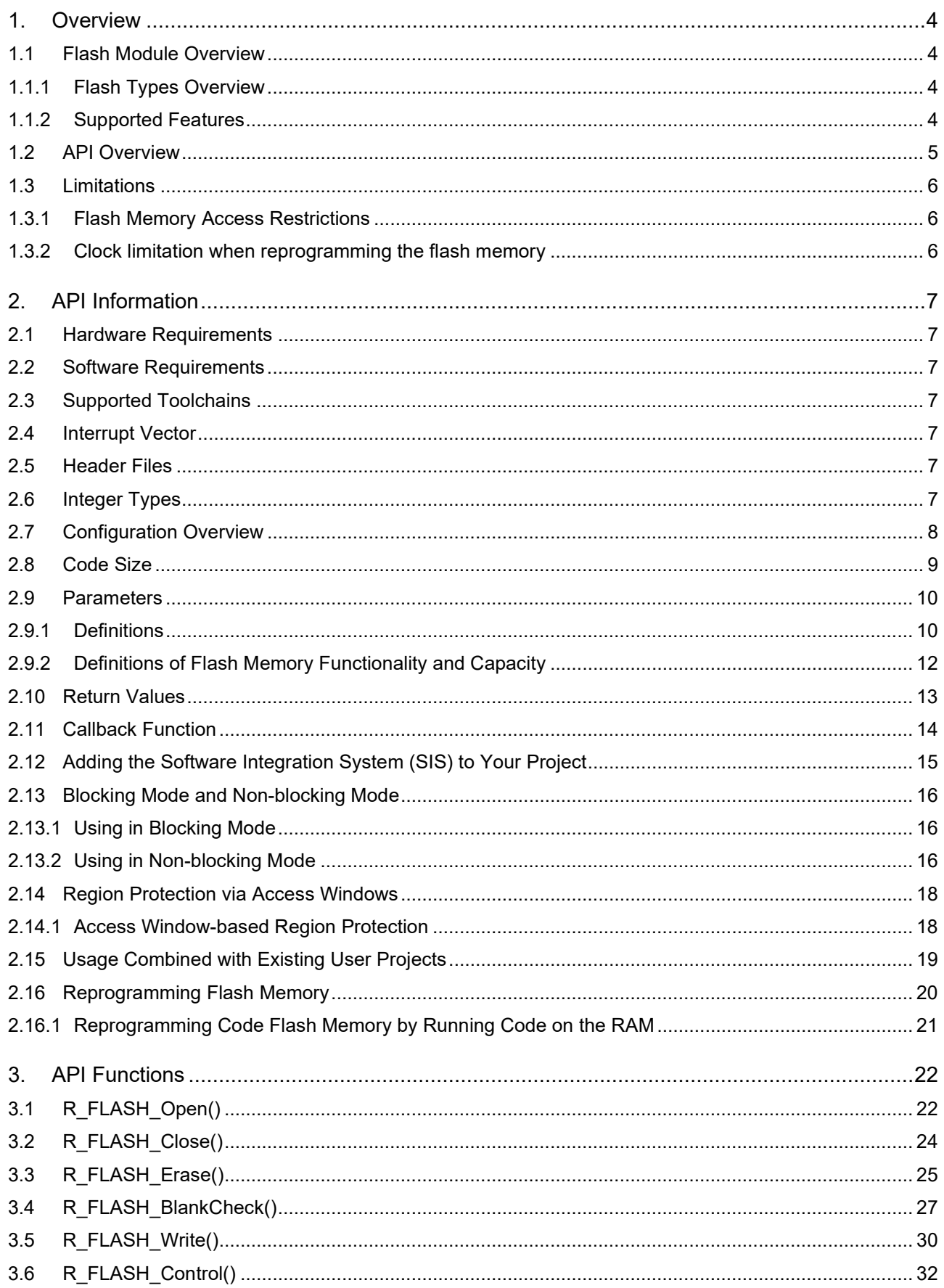

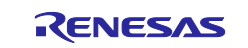

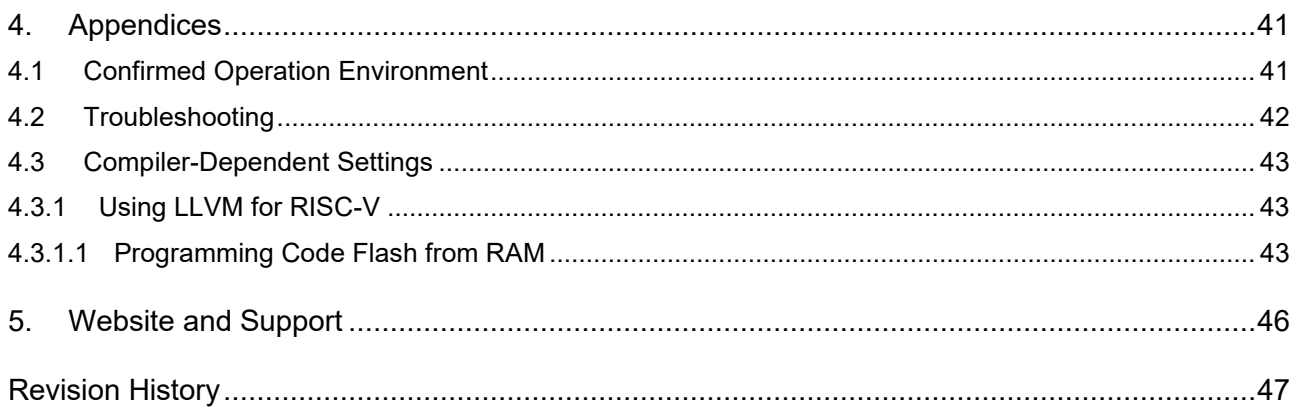

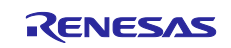

# <span id="page-3-0"></span>**1. Overview**

# <span id="page-3-1"></span>**1.1 Flash Module Overview**

This module was designed so that the flash memory (code flash memory and data flash memory) embedded in the MCU can be reprogrammed.

An API function used to reprogram flash memory is provided with this module.

### <span id="page-3-2"></span>**1.1.1 Flash Types Overview**

Flash memory is categorized by the features supported by MCU. [Table 1.1](#page-3-4) summarizes the categories relevant to this module.

#### <span id="page-3-4"></span>**Table 1.1 Supported MCU Groups by Flash Type**

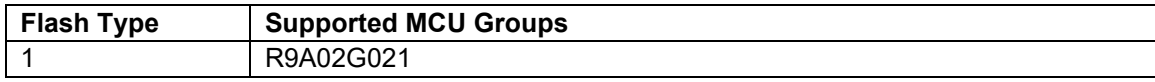

### <span id="page-3-3"></span>**1.1.2 Supported Features**

[Table 1.2](#page-3-5) describes the flash types that are required for the features supported by this module.

<span id="page-3-5"></span>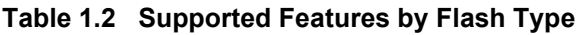

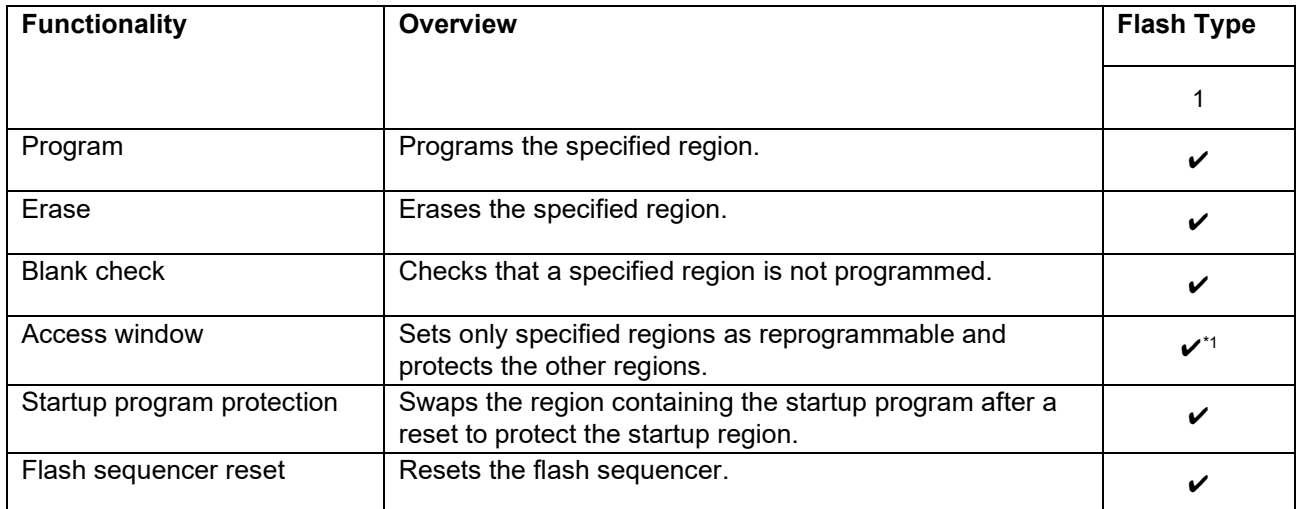

\*1 Access window can only be used on code flash memory.

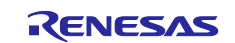

# <span id="page-4-0"></span>**1.2 API Overview**

[Table 1.3](#page-4-1) describes information on the API information embedded in this module.

#### <span id="page-4-1"></span>**Table 1.3 API Functions**

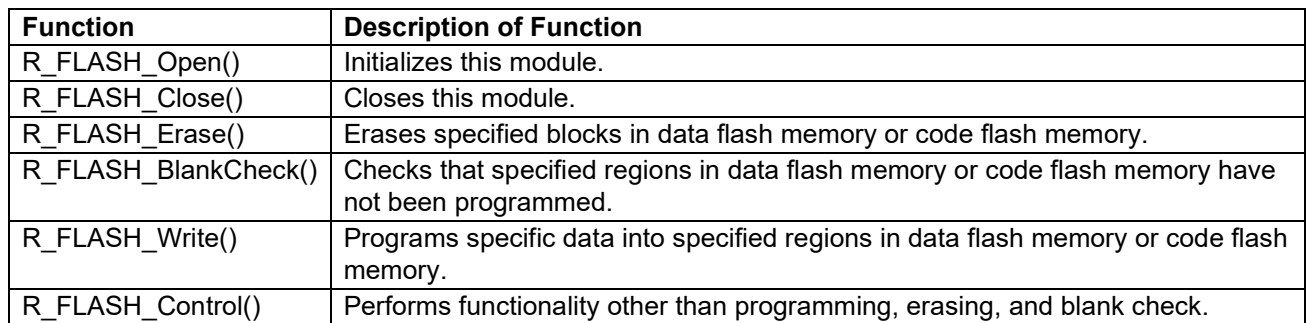

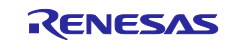

#### <span id="page-5-0"></span>**1.3 Limitations**

#### <span id="page-5-1"></span>**1.3.1 Flash Memory Access Restrictions**

The flash sequencer has a read mode for reading the flash memory and a P/E mode for reprogramming the flash memory.

[Table 1.4](#page-5-3) describes the regions that can and cannot be read during P/E mode.

<span id="page-5-3"></span>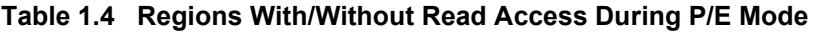

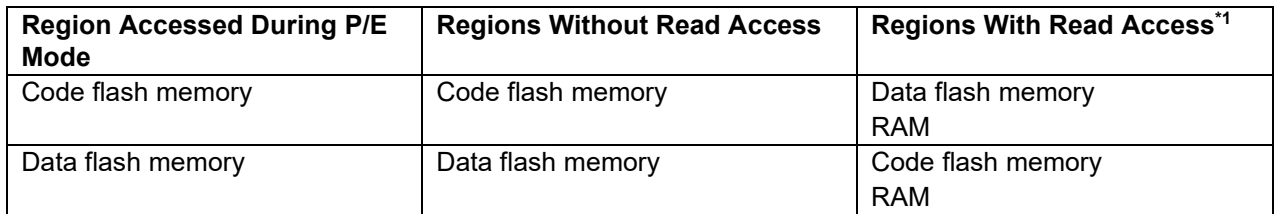

\*1 Excluding data flash memory, the reprogramming code and interrupt vector tables should be allocated in regions with read access. i.e. RAM.

Refer to section [2.16.1](#page-20-0) for more information on running the reprogramming code from RAM.

It is necessary to reallocate interrupt vector tables and interrupt handlers to the RAM for interrupts that may occur while the code flash memory is being reprogrammed. Refer to section [4.3.1.1](#page-42-2) for a usage example.

# <span id="page-5-2"></span>**1.3.2 Clock limitation when reprogramming the flash memory**

Do not modify the clock settings between the execution of the R\_FLASH\_Open function call and the completion of the R\_FLASH\_Close function call.

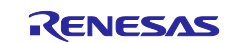

# <span id="page-6-0"></span>**2. API Information**

This module has been confirmed to operate under the following conditions.

#### <span id="page-6-1"></span>**2.1 Hardware Requirements**

This driver requires that your MCU supports the following peripheral(s):

• Flash memory (code flash memory and data flash memory)

# <span id="page-6-2"></span>**2.2 Software Requirements**

The driver is dependent on the following BSP module.

• Board Support Package (r bsp) v1.00 or later.

#### <span id="page-6-3"></span>**2.3 Supported Toolchains**

This module has been confirmed to work with the toolchain listed in [4.1](#page-40-0) [Confirmed Operation Environment.](#page-40-0)

#### <span id="page-6-4"></span>**2.4 Interrupt Vector**

When the FLASH\_CFG\_DATA\_FLASH\_MODE or FLASH\_CFG\_CODE\_FLASH\_MODE configuration option (see section [2.7\)](#page-7-0) is set to NON\_BLOCKING("1"), enable the interrupts shown in [Table 2.1](#page-6-7) below. When using in non-blocking mode, set the interrupt vector to be used. Refer to "interrupt Settings" in "RISC-V MCU Smart Configurator User's Guide: e2 studio (R20AN0730)" for details.

#### <span id="page-6-7"></span>**Table 2.1 Interrupt Vectors Used in this Module**

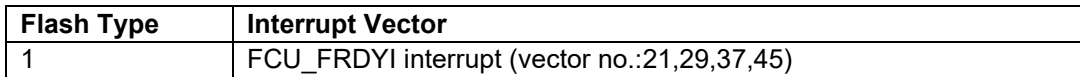

#### <span id="page-6-5"></span>**2.5 Header Files**

All API calls and their supporting interface definitions are in "r\_flash\_if.h". This file should be included by all files which utilize the Flash Module.

The configuration options that can be set at build time are defined in the "r\_flash\_config.h" file.

# <span id="page-6-6"></span>**2.6 Integer Types**

This project uses ANSI C99 "Exact width integer types" to make the code clearer and more portable. These types are defined in stdint.h.

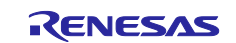

# <span id="page-7-0"></span>**2.7 Configuration Overview**

Configuring this module is done through the supplied r\_flash\_config.h header file. Each configuration item is represented by a macro definition in this file. Each configurable item is detailed in the table below.

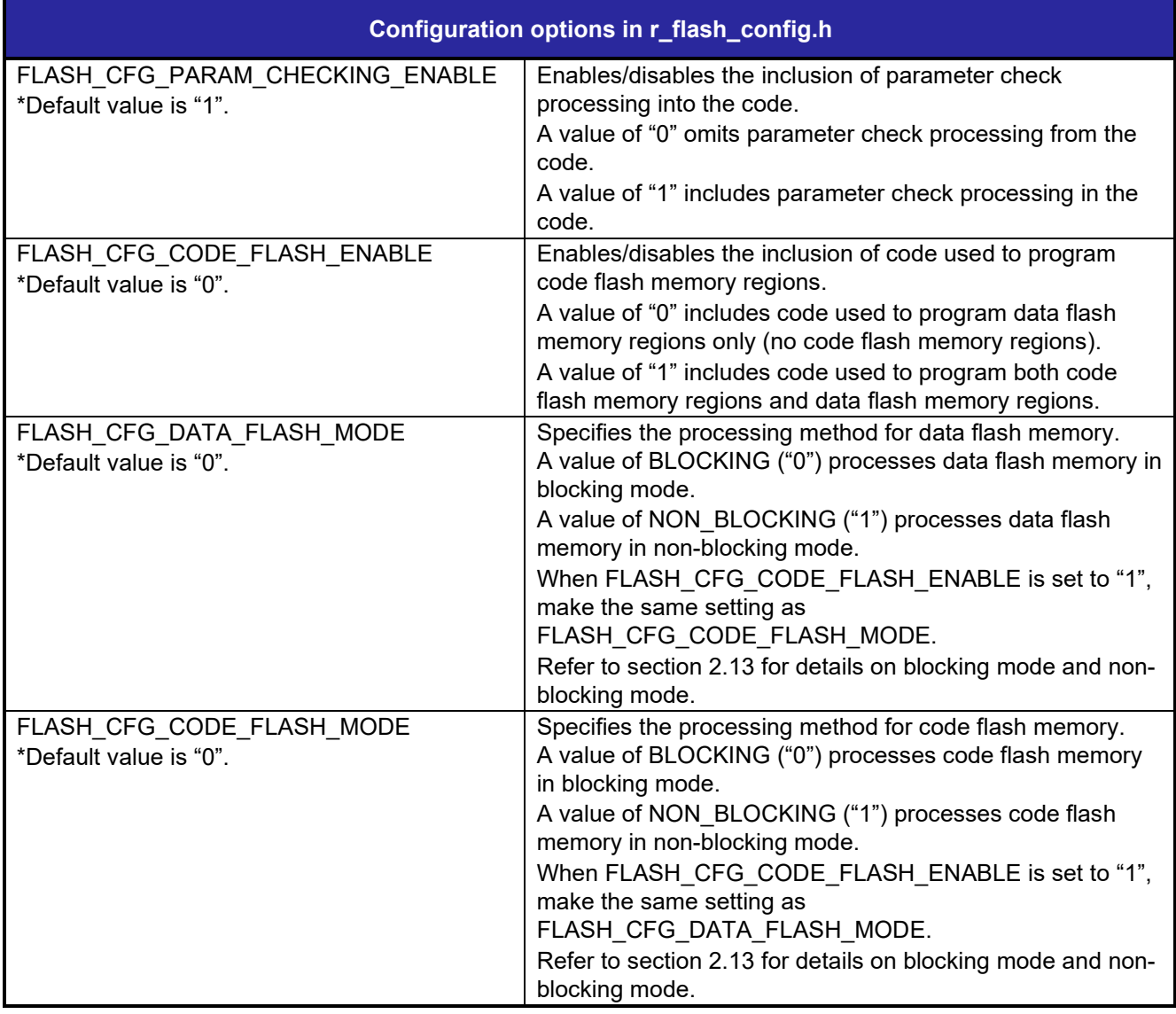

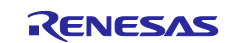

# <span id="page-8-0"></span>**2.8 Code Size**

The ROM size, RAM size, and the maximum stack size of this module are described in the following table.

The ROM (code and constants) and RAM (global data) sizes are determined by the build-time configuration options set in the module configuration header file.

The values in the table below are confirmed under the following conditions.

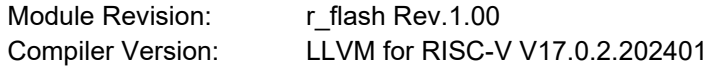

Configuration Options: The setting of configuration options that are different is described in each table. Other configuration options are default settings.

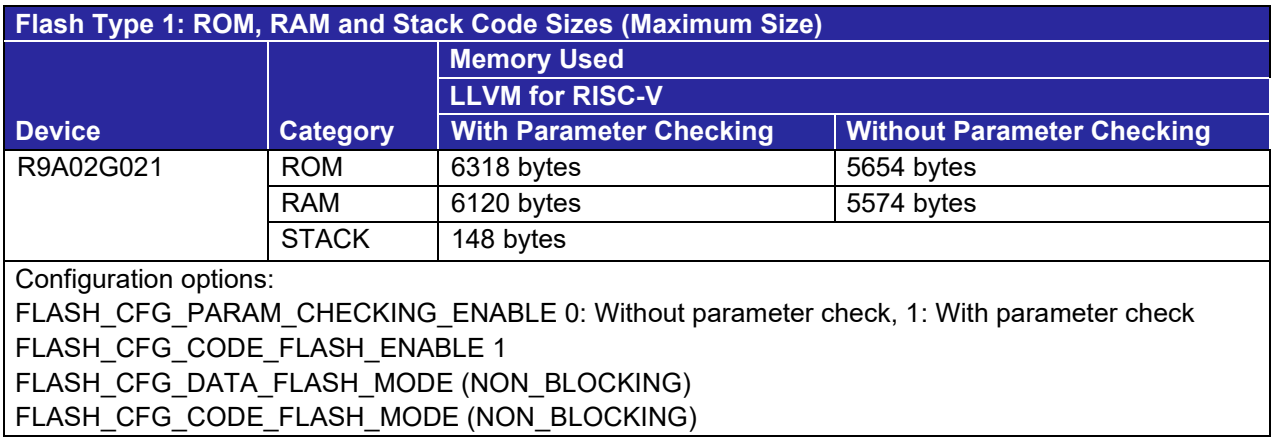

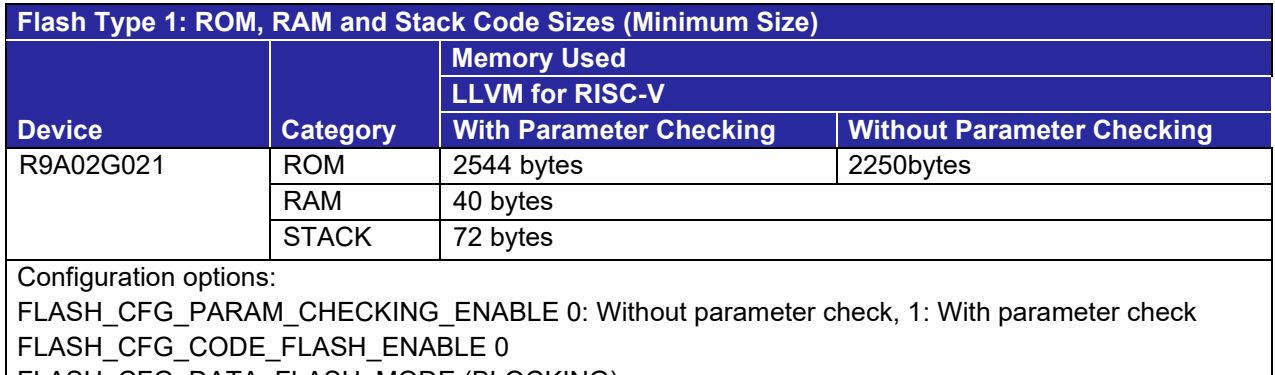

FLASH\_CFG\_DATA\_FLASH\_MODE (BLOCKING)

FLASH\_CFG\_CODE\_FLASH\_MODE (BLOCKING)

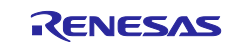

# <span id="page-9-0"></span>**2.9 Parameters**

This section defines the structure and enumeration used for API function arguments.

### <span id="page-9-1"></span>**2.9.1 Definitions**

Structures and enumerations used as module arguments are defined in "r\_flash\_if.h".

```
/* Callback function event type */
typedef enum _flash_interrupt_event
\left\{ \right. FLASH_INT_EVENT_INITIALIZED, // No value is returned
 FLASH_INT_EVENT_ERASE_COMPLETE, // Completion of erase process
 FLASH_INT_EVENT_WRITE_COMPLETE, // Completion of program process
   FLASH_INT_EVENT_WRITE_COMPLETE,<br>FLASH_INT_EVENT_BLANK, // Completion of program process<br>FLASH_INT_EVENT_BLANK, // Blank check result - hot blank<br>// Blank check result - not blank
 FLASH_INT_EVENT_NOT_BLANK, // Blank check result - not blank
FLASH_INT_EVENT_TOGGLE_STARTUPAREA, \qquad \qquad \qquad \qquad \qquad \qquad \qquad \qquad \qquad \qquad \qquad \qquad Swapping of the startup region
FLASH_INT_EVENT_SET_ACCESSWINDOW, \frac{1}{2} Configuration of access window
 FLASH_INT_EVENT_ERR_FAILURE, // Error during program or erase process
    FLASH_INT_EVENT_END_ENUM \frac{1}{\sqrt{N}} No value is returned
} flash_interrupt_event_t;
/* Definitions used for registration of callback function */
typedef struct _flash_interrupt_config
{
    void (*pcallback)(void *); // Callback function pointer<br>uint8 t int priority; // Interrupt priority
                                                    // Interrupt priority
} flash interrupt config t;
/* Definitions used as the callback function arguments */
typedef struct
{
    flash interrupt event t event; // Interrupt-causing event
} flash_int_cb_args_t;
```
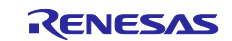

```
/* R_FLASH_Control Function command definitions */
typedef enum _flash_cmd
{
 FLASH_CMD_RESET, // Resets the flash sequencer
 FLASH_CMD_STATUS_GET, // Retrieves the status of the Flash driver API
   FLASH CMD SET BLOCKING CALLBACK, // Registers the callback function
   FLASH_CMD_SWAPFLAG_GET, // Retrieves configuration of the current startup region
    FLASH_CMD_SWAPFLAG_TOGGLE, // Swaps the startup region
 FLASH_CMD_SWAPSTATE_GET, // Retrieves setting of the startup region selection bit
 FLASH_CMD_SWAPSTATE_SET, // Sets the startup region selection bit
 FLASH_CMD_ACCESSWINDOW_SET, // Sets the access window boundary
 FLASH_CMD_ACCESSWINDOW_GET, // Retrieves the access window boundary
 FLASH_CMD_END_ENUM // This definition is not used
} flash_cmd_t;
/* Definitions of R_FLASH_Control and R_FLASH_BlankCheck function results */
typedef enum flash res
{
    FLASH_RES_BLANK, \frac{1}{\sqrt{R}}FLASH_BlankCheck result - blank<br>FLASH_RES_NOT_BLANK \frac{1}{\sqrt{R}}FLASH_BlankCheck result - not b
                                         // RFLASHBlankCheck result - not blank
\} flash res t;
/* Definitions used with FLASH_CMD_ACCESSWINDOW_SET/GET commands in R_FLASH_Control 
function */
typedef struct flash access window config
\left\{ \right.uint32_t start_addr; \frac{1}{2} // Start address of access window<br>uint32_t end addr; \frac{1}{2} // End address of access window
                                                // End address of access window
} flash access window config t;
/* Selected of flash memory to be processed */
typedef enum _flash_type
\left\{ \right. FLASH_TYPE_CODE_FLASH = 0, // Specify Code Flash
 FLASH_TYPE_DATA_FLASH, // Specify Data Flash
    FLASH_TYPE_INVALID // Abnormally specified flash memory.
```

```
} flash_type_t;
```
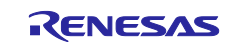

#### <span id="page-11-0"></span>**2.9.2 Definitions of Flash Memory Functionality and Capacity**

The defined macros and enumerative arguments to be used as API parameters depend on the flash memory functionality and capacity. The provided definitions for R9A02G021 MCUs are listed below.

File name: r\_flash\src\targets\r9a02g021\r\_flash\_r9a02g021.h

```
/* Definitions related to flash memory block counts, block sizes, minimum programming 
sizes, block numbers, and addresses */
- omitted -
#define MCU_ROM_SIZE_BYTES (131072)
#define MCU_RAM_SIZE_BYTES (16384)
#define FLASH_NUM_BLOCKS_DF (4)<br>#define FLASH_DF MIN PGM_SIZE (1)
#define FLASH_DF_MIN_PGM_SIZE (1)<br>#define FLASH_CF_MIN_PGM_SIZE (8)
#define FLASH CF MIN PGM SIZE
#define FLASH_DF_BLOCK_SIZE (1024)
#define FLASH_CF_BLOCK_SIZE<br>#define FLASH DF FULL SIZE
                                    (FLASH_NUM_BLOCKS_DF*FLASH_DF_BLOCK_SIZE)
#define FLASH_NUM_BLOCKS_CF (MCU_ROM_SIZE_BYTES / FLASH_CF_BLOCK_SIZE)
- omitted -
typedef enum _flash_block_address
\left\{ \right. FLASH_CF_BLOCK_0 = 0x00000000, /* 2KB: 0x00000000 - 0x000007FF */
 FLASH_CF_BLOCK_1 = 0x00000800, /* 2KB: 0x00000800 - 0x00000FFF */
- omitted -
 FLASH_CF_BLOCK_63 = 0x0001F800, /* 2KB: 0x0001F800 - 0x0001FFFF */
 FLASH_CF_BLOCK_END = 0x0001FFFF, /* End of Code Flash Area */
   FLASH CF_BLOCK_INVALID = FLASH_CF_BLOCK_END,
 FLASH_DF_BLOCK_0 = 0x40100000, /* 1KB: 0x40100000 - 0x401003FF */
 FLASH_DF_BLOCK_1 = 0x40100400, /* 1KB: 0x40100400 - 0x401007FF */
 FLASH_DF_BLOCK_2 = 0x40100800, /* 1KB: 0x40100800 - 0x40100BFF */
 FLASH_DF_BLOCK_3 = 0x40100C00, /* 1KB: 0x40100C00 - 0x40100FFF */
   FLASH_DF_BLOCK_INVALID = FLASH_DF_BLOCK_0 + FLASH_DF_FULL_SIZE
} flash block address_t;
- omitted -
```
Use these definitions as the arguments for the module's API functions. Refer to the descriptions and examples of API functions in section [3](#page-21-0) for details on actual usage.

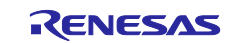

# <span id="page-12-0"></span>**2.10 Return Values**

This shows the different values API functions can return. This enumeration is described in the API function prototype declarations as well as in "r\_flash\_if.h".

```
/* Flash Driverreturn value definitions */
typedef enum _flash_err
{
   FLASH_SUCCESS = 0,<br>FLASH_ERR_BUSY,
 FLASH_ERR_BUSY, // Flash module is in busy state
 FLASH_ERR_ACCESSW, // Access window error
 FLASH_ERR_FAILURE, // Flash operation, program, erase process, or other error
 FLASH_ERR_FREQUENCY, // Illegal frequency specified
 FLASH_ERR_BYTES, // Invalid number of bytes specified
 FLASH_ERR_ADDRESS, // Invalid address or non-program boundary address specified
 FLASH_ERR_BLOCKS, // The "number of blocks" argument is invalid
 FLASH_ERR_PARAM, // Illegal parameter specified
 FLASH_ERR_NULL_PTR, // NULL specified
 FLASH_ERR_TIMEOUT, // Timeout occurred
   FLASH_ERR_ALREADY_OPEN, // Open() called twice without calling Close().
   FLASH_ERR_HOCO // The HOCO is not running.
} flash err t;
```
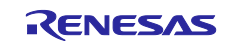

# <span id="page-13-0"></span>**2.11 Callback Function**

This module calls the callback function specified by the user at timings of FCU\_FRDYI interrupt generations.

The callback function is configured by storing the address of the user's function in the "pcallback" structure member as described in ["2.9](#page-9-0) [Parameters"](#page-9-0). When the callback function is called, variables storing the constants described in [Table 2.2](#page-13-1) are passed as arguments.

Use a void pointer variable as the argument of the callback function as arguments are passed as void pointers.

Use values inside the callback function by casting them.

Refer to [Example 1](#page-35-0) in section [3.6](#page-31-0) for example implementations of the callback function.

<span id="page-13-1"></span>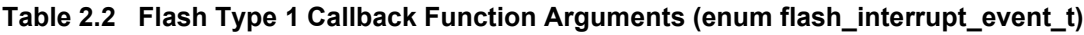

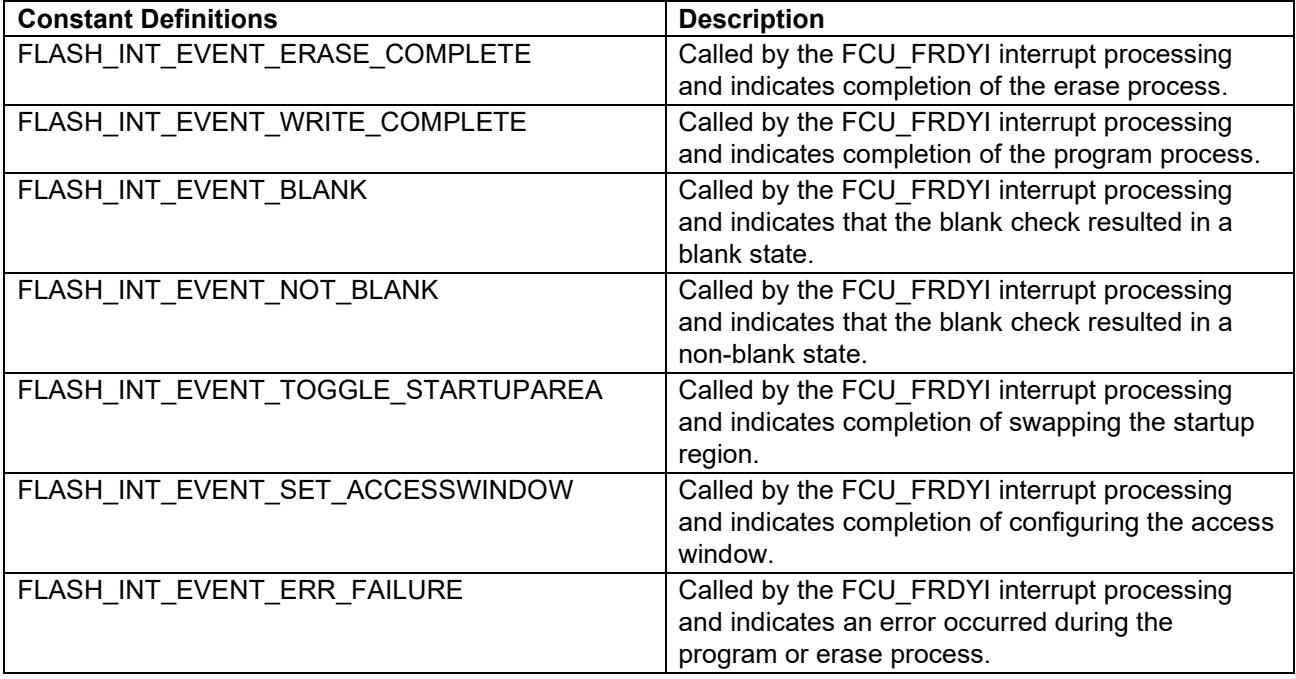

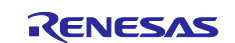

# <span id="page-14-0"></span>**2.12 Adding the Software Integration System (SIS) to Your Project**

This module must be added to each project in which it is used. Renesas recommends the method using the Smart Configurator described in (1) below.

(1) Adding the Flash driver to your project using Smart Configurator in e2 studio By using the Smart Configurator in e2 studio, the Flash driver is automatically added to your project. Refer to "RISC-V MCU Smart Configurator User's Guide: e<sup>2</sup> studio (R20AN0730)" for details.

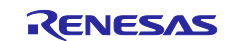

# <span id="page-15-0"></span>**2.13 Blocking Mode and Non-blocking Mode**

API functions in this module operate in blocking and non-blocking modes.

Blocking mode does not return until the API function has finished processing the flash memory.

Non-blocking mode returns without waiting for the API function to finish processing the flash memory.

# <span id="page-15-1"></span>**2.13.1 Using in Blocking Mode**

When using this module in blocking mode, set configuration options as shown below. Set FLASH\_CFG\_DATA\_FLASH\_MODE and FLASH\_CFG\_CODE\_FLASH\_MODE to the same value.

- FLASH\_CFG\_DATA\_FLASH\_MODE: BLOCKING
- FLASH\_CFG\_CODE\_FLASH\_MODE: BLOCKING

# <span id="page-15-2"></span>**2.13.2 Using in Non-blocking Mode**

When using this module in non-blocking mode, set configuration options as shown below. Set FLASH\_CFG\_DATA\_FLASH\_MODE and FLASH\_CFG\_CODE\_FLASH\_MODE to the same value.

- FLASH\_CFG\_DATA\_FLASH\_MODE: NON\_BLOCKING
- FLASH CFG CODE FLASH MODE: NON BLOCKING

Users should not access flash memory regions until flash memory process is complete. If accessed, the flash sequencer generates an error preventing processing from completing properly.

Notification of the result of flash memory processing is sent via the callback function. Register the callback function in advance by executing R\_FLASH\_Open() and specifying the

FLASH\_CMD\_SET\_BLOCKING\_CALLBACK command for the argument of R\_FLASH\_Control(). (Refer to section [3.6](#page-31-0) for details.)

[Table 2.3](#page-15-3) describes the API functions that send notification of processing results via the callback function.

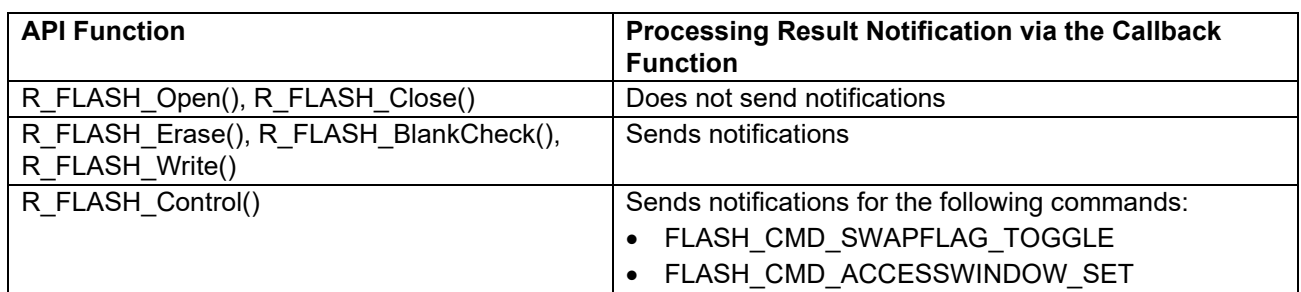

#### <span id="page-15-3"></span>**Table 2.3 API Functions that Send Notifications of Processing Results via the Callback Function**

A FCU\_FRDYI interrupt occurs when flash memory processing completes. The callback functions registered by each interrupt are called. Events indicating the completion status are passed to the callback function. Refer to section [2.11](#page-13-0) for details on callback functions.

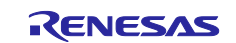

When reprogramming data flash in non-blocking mode, the interrupt handler routine in the BSP must be assigned to the selected interrupt vector via the IELSRn register. The following files shall be edited.

\smc\_gen\general\r\_cg\_inthandler.c

The following is an example of assignment to vector number 21. (IRQ number 2, vector offset 0x54 in the interrupt vector table). Add the exception handler function call between the 'Start user code'/'End user code' auto-generated comment lines, as shown below.

```
/*
* INT_IELSR2 (0x54)
*/
void INT_IELSR2(void)
{
     /* Start user code for INT_IELSR2. Do not edit comment generated here */
   void Excep FCU FRDYI(void);
   Excep FCU_FRDYI();
     /* End user code. Do not edit comment generated here */
}
```
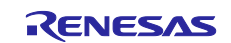

### <span id="page-17-0"></span>**2.14 Region Protection via Access Windows**

A regions of MCU flash memory can be protected by using the access window, to prevent unintentional erasure or overwrite. API functions in this module support the following features.

#### <span id="page-17-1"></span>**2.14.1 Access Window-based Region Protection**

Regions can be protected by using access window function in Flash Type 1 products.

The access window configuration is defined by specifying the start and end addresses of the flash blocks (region) to be protected.

The region defined by the start and end addresses can be re-programmed by the application. The application shall take care of defining the proper access window for areas of flash which shhall be write protected.

All regions are by default reprogrammable since the access window is not configured, until the registers are programmed with non-default values.

Use R\_FLASH\_Control() to configure access windows. Refer to section [3.6](#page-31-0) for details.

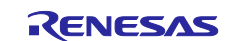

# <span id="page-18-0"></span>**2.15 Usage Combined with Existing User Projects**

Using the BSP startup disable function, this module can be used in combination with existing user projects.

The BSP startup disable function is a function to add and use this module and other peripheral SIS modules to an existing user project without creating a new project.

BSP and this module (as applicable, other peripheral SIS modules) are incorporated into the existing user project. Even though it is necessary to incorporate BSP, since all startup processing performed by the BSP become disabled, this module and other peripheral SISmodules can be used in combination with startup processing of the existing user project.

There are some settings and notes for using the BSP startup disable function. Refer to "Board Support Package Using Software Integration System (R01AN7177)" for details.

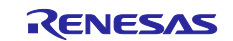

# <span id="page-19-0"></span>**2.16 Reprogramming Flash Memory**

Code required to perform flash memory reprogramming is allocated in code flash memory as shown in [Figure 2.1](#page-19-1) (left figure). As shown in [Figure 2.1](#page-19-1) (right figure), running this code in code flash memory enables reprogramming of the target regions in code or data flash memory.

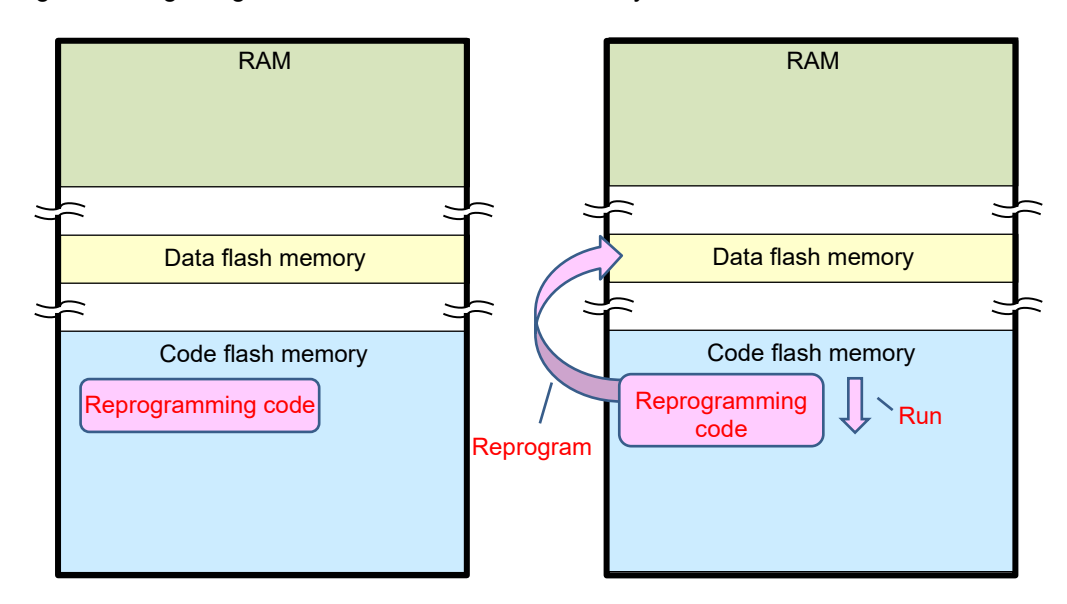

<span id="page-19-1"></span>**Figure 2.1 Location of Code Required to Perform Flash Memory Reprogramming and Reprogramming Process**

Note that, as shown in [Figure 2.2,](#page-19-2) the region containing the code required to perform flash memory reprogramming cannot be reprogrammed.

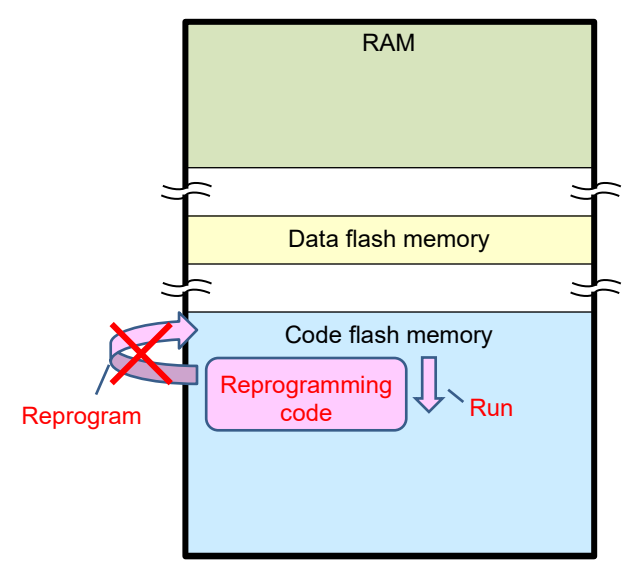

<span id="page-19-2"></span>**Figure 2.2 Reprogramming of Region Containing Code Required to Perform Flash Memory Reprogramming**

Section [2.16.1](#page-20-0) describe the available methods of reprogramming code flash memory.

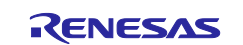

#### <span id="page-20-0"></span>**2.16.1 Reprogramming Code Flash Memory by Running Code on the RAM**

As shown in [Figure 2.3,](#page-20-1) copying to and then running the code required to reprogram flash memory in RAM enables reprogramming of regions in code flash memory.\*1

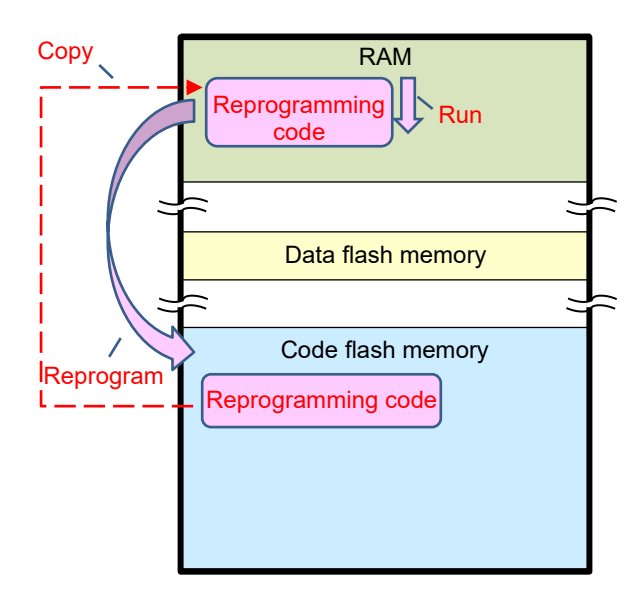

# **Figure 2.3 Reprogramming Code Flash Memory by Running Code on the RAM**

<span id="page-20-1"></span>Configure the configuration options of this module as follows.

• FLASH\_CFG\_CODE\_FLASH\_ENABLE: 1

<sup>\*1</sup> The code required to perform flash memory reprogramming is copied to RAM using the R\_FLASH\_Open() function of this module. It is necessary to reallocate interrupt vector tables and interrupt handlers to RAM for interrupts that may occur while the code flash memory is being reprogrammed. For details, refer to section [4.3.1.1.](#page-42-2)

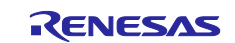

# <span id="page-21-0"></span>**3. API Functions**

# <span id="page-21-1"></span>**3.1 R\_FLASH\_Open()**

This API function initializes flash modules. Note that this function must be called before any other API function.

#### **Format**

flash err t R FLASH Open(void)

#### **Parameters**

None

**Return Values** *FLASH\_SUCCESS /\* Successfully initialized. \*/*

/\* A different flash memory process is being executed, try again later. \*/ *FLASH\_ERR\_ALREADY\_OPEN /\* Already open. Run R\_FLASH\_Close(). \*/ FLASH\_ERR\_FREQUENCY /\* The frequency setting of the Systemclock (ICLK) is invalid. \*/ FLASH\_ERR\_HOCO /\* The HOCO is not running. \*/*

# **Properties**

Prototyped in file "r\_flash\_ if.h".

#### **Description**

This API function performs the following processing.

1. Preparing the code required to perform flash memory reprogramming The code required to perform flash memory reprogramming is allocated depending on the configuration of configuration options as described in [Table 3.1.](#page-21-2)

#### <span id="page-21-2"></span>**Table 3.1 Code Allocations in Relation to Configuration of Configuration Options**

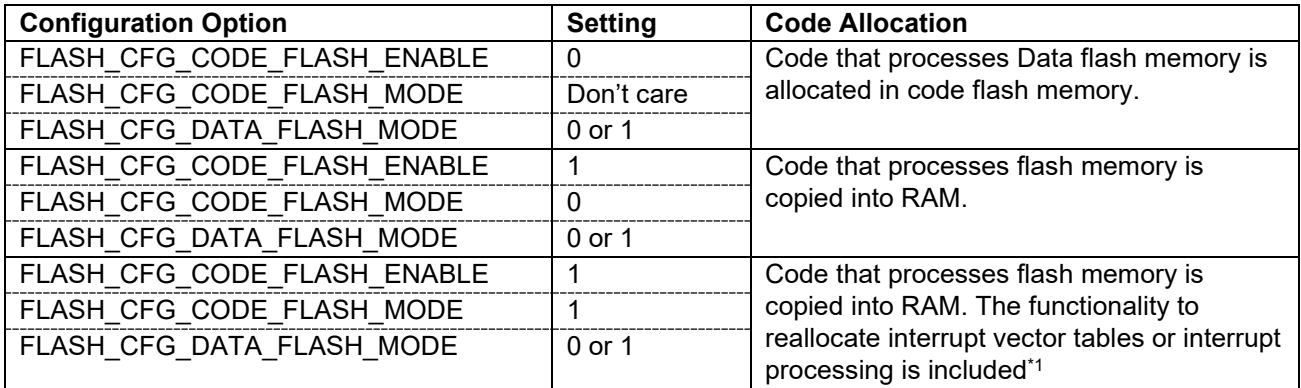

\*1 When FLASH\_CFG\_CODE\_FLASH\_MODE is set to NON\_BLOCKING("1"),the functionality of reallocating interrupt vector tables or interrupt processing is enabled. Refer to section [4.3.1.1](#page-42-2) for details.

#### **Reentrant**

• Not allowed

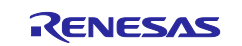

#### **Example**

```
flash err t err;
/* Initialize the API. */
err = R_FLASH_Open();
/* Check for errors. */
if (FLASH_SUCCESS != err)
{
    . . . .
}
```
#### **Special Notes:**

Do not modify the clock settings between the execution of the R\_FLASH\_Open function call and the completion of the R\_FLASH\_Close function call.

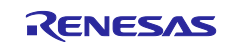

# <span id="page-23-0"></span>**3.2 R\_FLASH\_Close()**

This API function terminates flash module processing.

#### **Format**

flash err t R FLASH Close(void)

#### **Parameters**

None

**Return Values**

*FLASH\_SUCCESS /\* Successful termination of flash module processing. \*/ FLASH\_ERR\_BUSY /\* A different flash memory process is being executed, try again later. \*/*

# **Properties**

Prototyped in file "r\_flash\_if.h".

#### **Description**

This API function terminates flash module processing by prohibiting the interrupt described in section [2.4](#page-6-4) and setting the module to an uninitialized state.

# **Reentrant**

• Not allowed

#### **Example**

```
flash_err_t err;
/* Close the driver */
err = R FLASH Close();
/* Check for errors. */
if (FLASH_SUCCESS != err)
{
     . . .
}
```
# **Special Notes:**

None

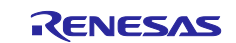

# <span id="page-24-0"></span>**3.3 R\_FLASH\_Erase()**

This API function erases specified blocks in code flash memory or data flash memory.

#### **Format**

```
flash err t R FLASH Erase(
       flash_block_address_t block_start_address,
                              num blocks
)
```
#### **Parameters**

*block\_start\_address*

Specifies the start address of the blocks to be erased.

"flash\_block\_address\_t" defines the starting block address and block number.

"flash\_block\_address\_t" is defined in "r\_flash\src\targets\<mcu>\r\_flash\_<mcu>.h".

*num\_blocks*

Specifies the number of blocks to be erased.

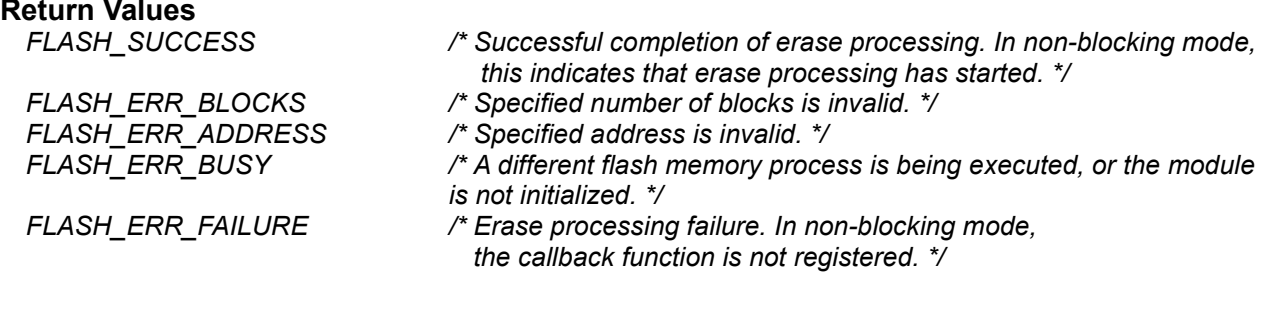

#### **Properties**

Prototyped in file "r\_flash\_if.h".

# **Description**

Code flash memory and data flash memory is erased in blocks.

[Table 3.2](#page-24-1) describes the difference in block sizes by MCU group.

#### <span id="page-24-1"></span>**Table 3.2 Block Sizes by MCU Group**

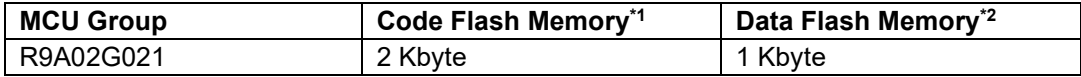

\*1 Defined as FLASH\_CF\_BLOCK\_SIZE in the specific MCU definitions file ("r\_flash\src\targets\<mcu>\r\_flash\_<mcu>.h").

\*2 Defined as FLASH\_DF\_BLOCK\_SIZE in the specific MCU definitions file ("r\_flash\src\targets\<mcu>\r\_flash\_<mcu>.h").

When this API function is used in non-blocking mode, FCU\_FRDYI interrupt occurs after blocks for the specified number are erased, and then the callback function is called.

#### **Reentrant**

• Not allowed

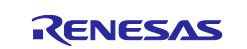

### **Example**

The first argument specifies the starting block address for the erase process.

The second argument specifies the number of blocks to be erased starting from the starting block address for the erase process.

The following code examples shows erase processing for flash memory with multiple blocks specified.

```
flash_err_t err;
/* Erases code flash memory blocks in order from smaller to larger block numbers starting 
from block 4. */
/* The following code causes blocks 4 and 5 in code flash memory to be erased. */
err = R_FLASH_Erase(FLASH_CF_BLOCK_4, 2);
/* Check for errors. */
if (FLASH_SUCCESS != err)
{
     . . .
}
```
**Special Notes:** None

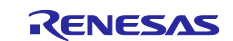

# <span id="page-26-0"></span>**3.4 R\_FLASH\_BlankCheck()**

This API function determines if specified code flash memory or data flash memory blocks are blank.

# **Format**

```
flash_err_t R_FLASH_BlankCheck(
uint32<sub>_</sub>t address,
uint32_t num_bytes,
      flash res t *blank check result
)
```
#### **Parameters**

#### *address*

Specifies the start address of the region to be processed by the blank check feature. This parameter must specify a multiple of the minimum programming size of the target flash memory region.

#### *num\_bytes*

Specifies the number of bytes subject to the blank check.

This parameter must specify a multiple of the minimum programming size of the target flash memory region.

#### *\*blank\_check\_result*

Specifies the memory address storing the blank check result when using blocking mode. The following are stored as the blank check results.

- FLASH\_RES\_BLANK: Blank
- FLASH\_RES\_NOT\_BLANK: Not blank

In non-blocking mode, specify any value since this parameter is not used.

# **Return Values**

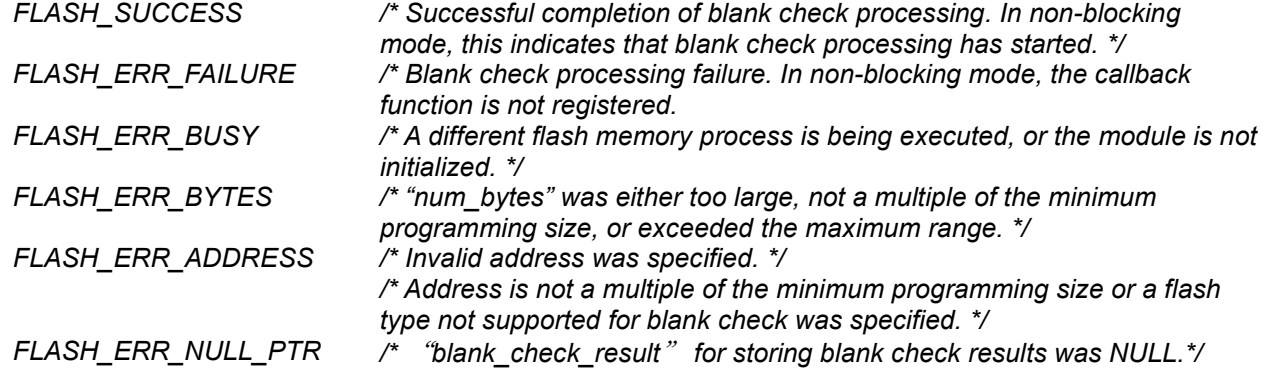

#### **Properties**

Prototyped in file "r\_flash\_if.h".

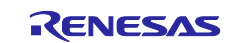

#### **Description**

[Table 3.3](#page-27-0) describes the MCU groups that support blank check.

#### <span id="page-27-0"></span>**Table 3.3 MCU Groups Supporting Blank Check**

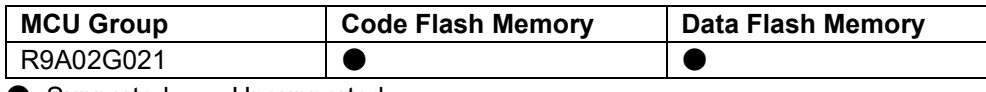

 $\bullet$ : Supported,  $-$ : Unsupported

The address specified by the first argument and the number of bytes specified by the second argument of this API function must be in multiples of the minimum programming size. The minimum programming size varies depending on the type of both the MCU and flash memory. Refer to [Table 3.4](#page-30-0) in section [3.5](#page-29-0) for details.

If this API function is used in non-blocking mode, the result of the blank check is passed as the argument of the callback function after the blank check is complete.

#### **Reentrant**

• Not allowed

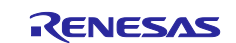

### **Example**

The first argument specifies the start address to be processed by the blank check feature. The second argument specifies the number of bytes subject to the blank check. Both of these arguments must be expressed in multiples of the minimum programming size.

```
flash err t err;
flash res t result;
/* Run the blank check on the first 64 bytes in block 0 of data flash memory. */
err = R_FLASH_BlankCheck((uint32_t)FLASH_DF_BLOCK 0, 64, &result);
if (FLASH_SUCCESS != err)
{
    /* Error processing */
}
else
{
     /* Check result */
     if (FLASH_RES_NOT_BLANK == result)
     {
         /* Processing when block is not blank */
         ・・・
     }
     else if (FLASH_RES_BLANK == ret)
     {
         /* Processing when block is blank */
         ・・・
     }
}
/* Run the blank check on the first 64 bytes in block 8 of code flash memory. */
err = R_FLASH_BlankCheck((uint32_t)FLASH_CF_BLOCK_8, 64, &result);
if (FLASH_SUCCESS != err)
{
     /* Error processing */
}
else
{
     /* Check result */
     if (FLASH_RES_NOT_BLANK == result)
     {
         /* Processing when block is not blank */
          ・・・
     }
     else if (FLASH_RES_BLANK == ret)
     {
         /* Processing when block is blank */
         ・・・
     }
}
```
**Special Notes:** None

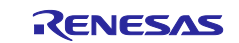

# <span id="page-29-0"></span>**3.5 R\_FLASH\_Write()**

This API function reprograms code flash memory or data flash memory.

# **Format**

 $)$ 

```
flash err t R FLASH Write(
        uint32 t src address,
        uint32t dest address,
        uint32<sup>t</sup> num bytes
```
#### **Parameters**

*src\_address*

Specifies the start address of the buffer storing the data to be written in flash memory.

#### *dest\_address*

Specifies the start address of the region in flash memory to be reprogrammed.

This parameter must specify a multiple of the minimum programming size of the target flash memory region.

#### *num\_bytes*

Specifies the number of bytes in flash memory to be written.

This parameter must specify a multiple of the minimum programming size of the target flash memory region.

# **Return Values**

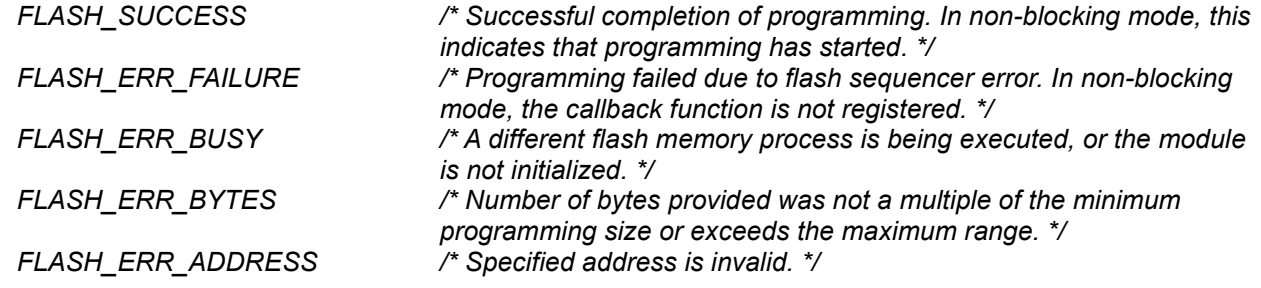

#### **Properties**

Prototyped in file "r\_flash\_if.h".

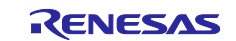

# **Description**

Flash memory regions must be erased before being reprogrammed.

The address specified by the second argument and the number of bytes specified by the third argument of this API function must be in multiples of the minimum programming size. The minimum programming size varies depending on the MCU and flash memory as described in [Table 3.4.](#page-30-0)

<span id="page-30-0"></span>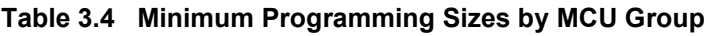

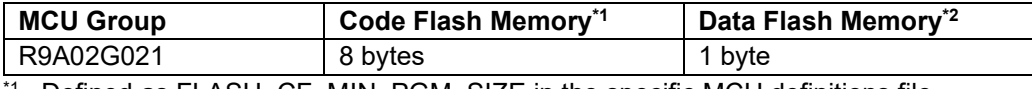

 $^{\prime\prime}$  Defined as FLASH\_CF\_MIN\_PGM\_SIZE in the specific MCU definitions file ("r\_flash\src\targets\<mcu>\r\_flash\_<mcu>.h").

\*2 Defined as FLASH\_DF\_MIN\_PGM\_SIZE in the specific MCU definitions file ("r\_flash\src\targets\<mcu>\r\_flash\_<mcu>.h").

When this API function is used in non-blocking mode, the callback function is called when all write operations are complete.

#### **Reentrant**

• Not allowed

# **Example**

The second argument specifies the addresses in flash memory to be reprogrammed.

The third argument specifies the number of bytes to be written in flash memory.

Both of these arguments must be expressed in multiples of the minimum programming size.

```
flash err t err;
uint8 t write buffer[16] = "Hello World...";
/* Write data to internal memory.*/
err = R_FLASH_Write((uint32_t)write_buffer, dst_addr, sizeof(write buffer));
if (FLASH_SUCCESS != err)
{
     ・・・
}
```
**Special Notes:** None

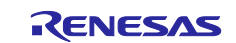

# <span id="page-31-0"></span>**3.6 R\_FLASH\_Control()**

This API function perform processing other than programming, erasing, and blank check.

### **Format**

```
flash err t R FLASH Control(
        flash_cmd_t cmd,<br>void *pcf
                           *pcfg
)
```
#### **Parameters**

#### *cmd*

Specifies the command to execute.

*\*pcfg*

Specifies the required arguments depending on the command specified by argument 1. Set this to NULL if no arguments are required for the particular command.

#### **Return Values**

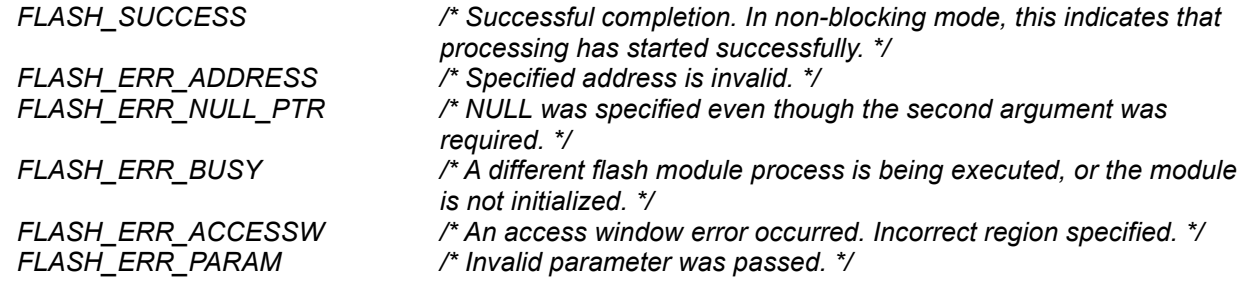

#### **Properties**

Prototyped in file "r\_flash\_if.h".

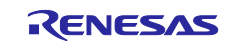

# **Description**

This API function performs processing according to the command specified as an argument. [Table 3.5](#page-32-0) describes the supported commands by flash type.

<span id="page-32-0"></span>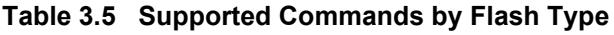

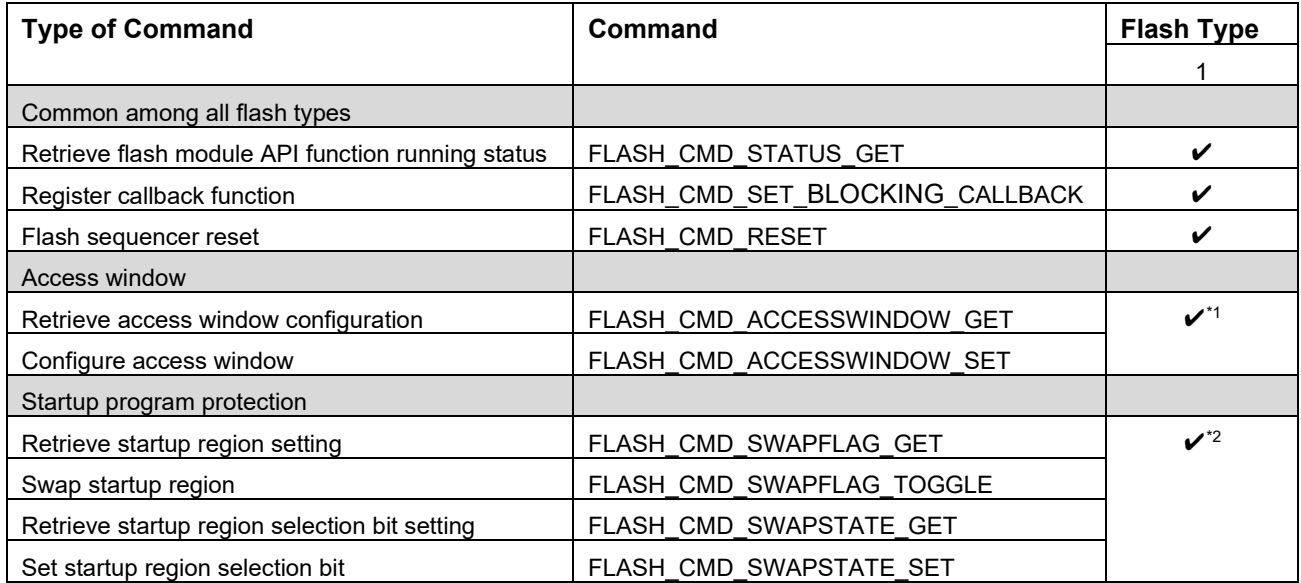

 $*1$  Access window can only be used on code flash memory.

\*2 Only supported on products with at least 32 Kbytes of code flash memory.

[Table 3.6](#page-33-0) describe details of supported commands organized by flash type.

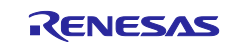

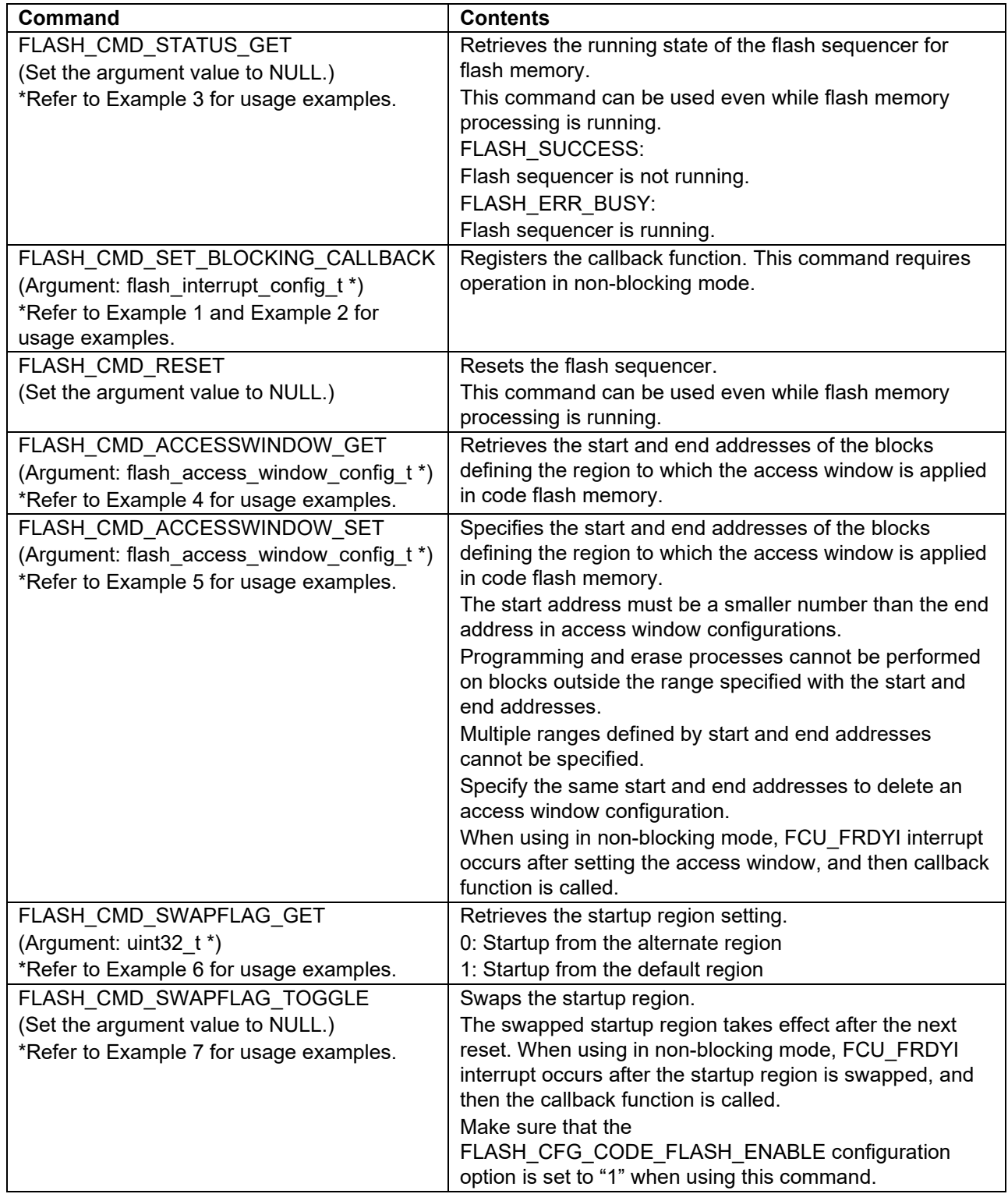

# <span id="page-33-0"></span>**Table 3.6 Details of Commands Supported by Flash Type 1**

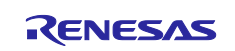

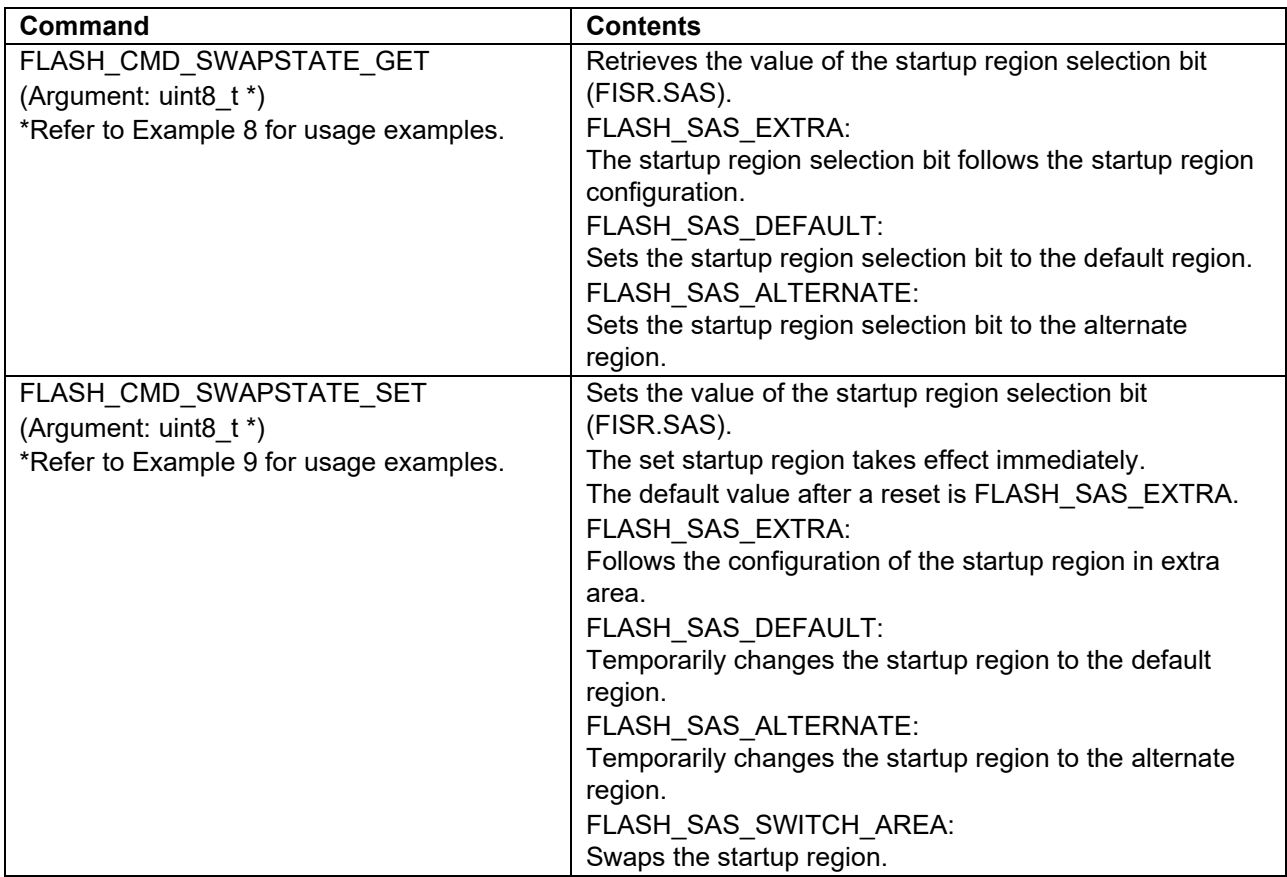

![](_page_34_Picture_4.jpeg)

#### <span id="page-35-0"></span>**Example 1: Writing to code flash memory in non-blocking mode**

To use flash module API functions in non-blocking mode, set both configuration options FLASH\_CFG\_DATA\_FLASH\_MODE and FLASH\_CFG\_CODE\_FLASH\_MODE to NON\_BLOCKING ("1").

To program code flash memory by running code from RAM, set the configuration option FLASH\_CFG\_CODE\_FLASH\_ENABLE to NON\_BLOCKING ("1").

The registered callback function can be used by running R\_FLASH\_Open (), using R\_FLASH\_Control () to register the callback function, and then running a flash module API function (R\_FLASH\_Write (), R\_FLASH\_Erase (), or R\_FLASH\_BlankCheck ()).

```
void func(void)
{
    flash err t err;
    flash interrupt config t cb func info;
     /* Initialize the API. */
    err = R FLASH Open();
     /* Check for errors. */
     if (FLASH_SUCCESS != err)
     {
         /* Handle error */
     }
     /* Set callback function and interrupt priority */
    cb func info.pcallback = u cb function;
    cb_func_info.int_priority = 1;err = R_FLASH_Control(FLASH_CMD_SET_BLOCKING_CALLBACK,(void
*) & cb func \overline{info};
     if (FLASH_SUCCESS != err)
     {
         /* Handle error */
     }
     /* Perform operations on RAM */
     do_rom_operations();
     ... (omission)
}
```
![](_page_35_Picture_8.jpeg)

```
_attribute_((section("PFRAM")))
\overline{v}oid u_cb_function(void *event) /* Callback function */
{
    flash int cb args t *ready event = event;
     /* Perform ISR callback functionality here */
     ... (omission)
}
 attribute ((section("PFRAM")))
void do rom operations (void)
{
   /* Set code flash memory access window, toggle startup area flag */
    /* Swap boot blocks, erase, blank check, or programming processing here */
    ... (omission)
}
```
![](_page_36_Picture_4.jpeg)

#### <span id="page-37-0"></span>**Example 2: Writing to data flash memory in non-blocking mode**

To use flash module API functions in non-blocking mode, set both configuration options FLASH\_CFG\_DATA\_FLASH\_MODE to NON\_BLOCKING ("1").

To program data flash memory, the code for reprogramming to flash memory can be ran in code flash memory.

The registered callback function can be used by running R\_FLASH\_Open (), using R\_FLASH\_Control () to register the callback function, and then running a flash module API function (R\_FLASH\_Write (), R\_FLASH\_Erase (), or R\_FLASH\_BlankCheck ()).

```
void func(void)
{
    flash err t err;
    flash interrupt config t cb func info;
     /* Initialize the API. */
    err = R FLASH Open();
     /* Check for errors. */
     if (FLASH_SUCCESS != err)
     {
         /* Handle error */
     }
     /* Set callback function and interrupt priority */
    cb func info.pcallback = u cb function;
    cb_func_info.int_priority = 1;err = R_FLASH_Control(FLASH_CMD_SET_BLOCKING_CALLBACK,(void
*) &cb func \overline{info};
     if (FLASH_SUCCESS != err)
     {
         /* Handle error */
     }
     /* Set data flash memory erase, blank check, or programming processing here 
*/
     ... (omission)
}
void u cb function(void *event) /* Callback function */
{
    flash int cb args t *ready event = event;
     /* Perform ISR callback functionality here */
     ... (omission)
}
```
![](_page_37_Picture_8.jpeg)

### <span id="page-38-0"></span>**Example 3: Checking running status of flash module API functions**

The following example shows the use of R\_FLASH\_Erase() in non-blocking mode.

```
flash err t err;
     /* Erase all of data flash */
    err = R_FLASH_Erase(FLASH_DF_BLOCK_0, FLASH_NUM_BLOCKS_DF);
     if (FLASH_SUCCESS != err)
     {
         /* Handle error */
     }
     /* Check flash module API function running status */
    while (FLASH_ERR_BUSY == R_FLASH_Control(FLASH_CMD_STATUS_GET, NULL))
     {
    /* Execute any process */\overline{\phantom{a}}
```
<span id="page-38-1"></span>**Example 4: Retrieving the access window configuration area for code flash memory**

```
flash err t err;
    flash access window config t access info;
    err = R_FLASH_Control(FLASH_CMD_ACCESSWINDOW_GET, (void *)&access_info);
     if (FLASH_SUCCESS != err)
     {
              /* Handle error */
\overline{\phantom{a}}
```
#### <span id="page-38-2"></span>**Example 5: Configuring the access window area for code flash memory**

Access window-based region protection is used to prevent configured areas in the code flash memory from being accidentally programmed or erased.

```
flash err t err;
    flash access window config t access info;
     /* Allow programming and erasing of block 2 in code flash memory. */
     access_info.start_addr = (uint32_t) FLASH_CF_BLOCK_2;
     access_info.end_addr = (uint32_t) FLASH_CF_BLOCK_3;
    err = R_FLASH_Control(FLASH_CMD_ACCESSWINDOW_SET, (void *)&access_info);
     if (FLASH_SUCCESS != err)
     {
       /* Handle error */
     }
     /* Allow programming and erasing of block 61 to 63 in code flash memory. */
    /* Use FLASH CF BLOCK END to specify end address if block 63 is included in
setting range. */
   access info.start addr = (uint32 t) FLASH CF BLOCK 61;
   access info.end addr = (uint32 t) FLASH CF BLOCK END;
   err = \overline{R} FLASH Control(FLASH CMD ACCESSWINDOW SET, (void *) &access info);
    if (FLASH_SUCCESS != err)
     {
      /* Handle error */
     }
```
![](_page_38_Picture_11.jpeg)

#### <span id="page-39-0"></span>**Example 6: Retrieving the startup region setting**

```
flash err t err;
uint32 t swap flag;
err = R_FLASH_Control(FLASH_CMD_SWAPFLAG_GET, (void *)&swap_flag);
if (FLASH SUCCESS != err)
 {
     /* Handle error */
 }
```
#### <span id="page-39-1"></span>**Example 7: Swapping the startup region setting**

The following example shows how to toggle the active start-up program area.

```
flash err t err;
     /* Swap the active area from Default to Alternate or vice versa. */
    err = R_FLASH_Control(FLASH_CMD_SWAPFLAG_TOGGLE, FLASH_NO_PTR);
     if (FLASH_SUCCESS != err)
     {
         /* Handle error */
\overline{\phantom{a}}
```
<span id="page-39-2"></span>**Example 8: Retrieving the value of the startup region selection bit**

```
flash_err_t err;<br>uint8 t sw.
           swap area;
err = R_FLASH_Control(FLASH_CMD_SWAPSTATE_GET, (void *)&swap_area);
if (FLASH SUCCESS != err)
 {
     /* Handle error */
 }
```
#### <span id="page-39-3"></span>**Example 9: Setting the value of the startup region selection bit**

The following example shows how to set the startup region selection bit. The region specified by the startup region selection bit will be used after a reset.

```
flash_err_t err;<br>uint8 t sw
                  uints wap area;
    swap_area = FLASH_SAS_SWITCH_AREA;
    err = R_FLASH_Control(FLASH_CMD_SWAPSTATE_SET, (void *)&swap_area);
     if (FLASH_SUCCESS != err)
      {
           /* Handle error */
\left\{\begin{array}{ccc} \end{array}\right\}
```
**Special Notes:** None

![](_page_39_Picture_14.jpeg)

# <span id="page-40-1"></span>**4. Appendices**

# <span id="page-40-0"></span>**4.1 Confirmed Operation Environment**

This section describes confirmed operation environment for this module.

### **Table 4.1 Confirmed Operation Environment (Rev. 1.00)**

![](_page_40_Picture_95.jpeg)

![](_page_40_Picture_8.jpeg)

### <span id="page-41-0"></span>**4.2 Troubleshooting**

(1) Q: I have added this module to the project and built it. Then I got the error: Could not open source file "platform.h".

A: The BSP module may not be added to the project properly. Check if the method for adding BSP modules is correct with the following documents:

Using  $e^2$  studio: Application note "RISC-V MCU Smart Configurator User's Guide: e<sup>2</sup> studio (R20AN0730)"

When using this module, the board support package (BSP module) must also be added to the project. Refer to the application note "Board Support Package Module Using Software Integration System (R01AN7177)".

(2) Q: It is necessary to register a callback function when using non-blocking mode?

A: It is necessary to register a callback function. If no callback function is registered, FLASH\_ERR\_FAILURE will result when R\_FLASH\_Erase(), R\_FLASH\_BlankCheck(), or R\_FLASH\_Write() is run.

(3) Q: Return does not occur from R\_FLASH\_Erase() or R\_FLASH\_Write().

A: It is possible that another peripheral interrupt was generated and an interrupt handler allocated to an access-prohibited area in the code flash memory was run while R\_FLASH\_Erase() or R\_FLASH\_Write() were running. To prevent this, it is necessary to either disable interrupts while reprogramming the code flash memory or reallocate interrupt vector tables and interrupt handlers to the RAM for interrupts that may occur while the code flash memory is being reprogrammed. Interrupt vector tables and interrupt processing are relocated to RAM in r\_flash.c. Please add such module as a reference implementation and adapt as needed.

![](_page_41_Picture_12.jpeg)

# <span id="page-42-0"></span>**4.3 Compiler-Dependent Settings**

The compiler dependent settings necessary to use this software module are described in this section. The specific settings for the LLVM compiler are shown in section [4.3.1](#page-42-1) below.

### <span id="page-42-1"></span>**4.3.1 Using LLVM for RISC-V**

This section describes how to use LLVM for RISC-V as the compiler.

For the linker setting, it is necessary to edit the linker settings file generated by  $e^2$  studio.

#### <span id="page-42-2"></span>**4.3.1.1 Programming Code Flash from RAM**

This section describes addition of linker settings and placement of programs that operate during code flash re-writing.

- 1. Add a setting in the linker settings file (linker\_script.ld).
- (1) From Project Explorer, right-click the linker settings file (linker\_script.ld), and select "Open".
- (2) On the linker\_script.id window, click the "linker\_script\_id" tab.

![](_page_42_Picture_137.jpeg)

(3) Add in the linker settings file (linker\_script.ld).

```
RPFRAM :
{
     RPFRAM start = :*(PFRAM)
     . = ALIGN(4);RPFRAM\_end = .;} >RAM AT>ROM
PROVIDE(__PFRAM_start = LOADADDR(RPFRAM));
PROVIDE( PFRAM end = PFRAM start + SIZEOF(RPFRAM));
```
![](_page_42_Picture_16.jpeg)

(4) When rewriting code flash in non-blocking mode, an interrupt vector table must be relocated in RAM. Add the following settings to the linker configuration file(linker\_script.ld).

```
.rpfram_vect 0x20004000 (NOLOAD) : AT(0x20004000)
{
     _rpfram_vect_start = .;
     *(.rpfram_vect)
     _rpfram_vect_end = .;
\} > RAM
```
.data : AT(\_\_mdata)

![](_page_43_Picture_61.jpeg)

![](_page_43_Picture_7.jpeg)

2. Programs that operate during code flash reprogramming such as interrupt callback function, etc. need to be placed in a FRAM section by specifying the FRAM section for each function.

```
__attribute__((section("PFRAM")))
/* Function that operates during code flash re-writing */
void func(void){…} 
__attribute__((section("PFRAM"))))
/* Callback function that operates during code flash re-writing */
void cb func(void) {...}
```
![](_page_44_Picture_5.jpeg)

# <span id="page-45-0"></span>**5. Website and Support**

Visit the following URLs to learn about key elements of the RISC-V MCU family, download components and related documentation, and get support:

RISC-V MCU Product Information [www.renesas.com/risc-v](http://www.renesas.com/risc-v) RISC-V MCU Videos Renesas Support

RISC-V MCU Product Support Forum <https://community.renesas.com/risc-v/forum> [www.renesas.com/risc-v/videos](http://www.renesas.com/risc-v/videos) [www.renesas.com/support](http://www.renesas.com/support)

![](_page_45_Picture_7.jpeg)

# <span id="page-46-0"></span>**Revision History**

![](_page_46_Picture_50.jpeg)

![](_page_46_Picture_5.jpeg)

# **General Precautions in the Handling of Microprocessing Unit and Microcontroller Unit Products**

The following usage notes are applicable to all Microprocessing unit and Microcontroller unit products from Renesas. For detailed usage notes on the products covered by this document, refer to the relevant sections of the document as well as any technical updates that have been issued for the products.

1. Precaution against Electrostatic Discharge (ESD)

A strong electrical field, when exposed to a CMOS device, can cause destruction of the gate oxide and ultimately degrade the device operation. Steps must be taken to stop the generation of static electricity as much as possible, and quickly dissipate it when it occurs. Environmental control must be adequate. When it is dry, a humidifier should be used. This is recommended to avoid using insulators that can easily build up static electricity. Semiconductor devices must be stored and transported in an anti-static container, static shielding bag or conductive material. All test and measurement tools including work benches and floors must be grounded. The operator must also be grounded using a wrist strap. Semiconductor devices must not be touched with bare hands. Similar precautions must be taken for printed circuit boards with mounted semiconductor devices.

2. Processing at power-on

The state of the product is undefined at the time when power is supplied. The states of internal circuits in the LSI are indeterminate and the states of register settings and pins are undefined at the time when power is supplied. In a finished product where the reset signal is applied to the external reset pin, the states of pins are not guaranteed from the time when power is supplied until the reset process is completed. In a similar way, the states of pins in a product that is reset by an on-chip power-on reset function are not guaranteed from the time when power is supplied until the power reaches the level at which resetting is specified.

3. Input of signal during power-off state

Do not input signals or an I/O pull-up power supply while the device is powered off. The current injection that results from input of such a signal or I/O pull-up power supply may cause malfunction and the abnormal current that passes in the device at this time may cause degradation of internal elements. Follow the guideline for input signal during power-off state as described in your product documentation.

4. Handling of unused pins

Handle unused pins in accordance with the directions given under handling of unused pins in the manual. The input pins of CMOS products are generally in the high-impedance state. In operation with an unused pin in the open-circuit state, extra electromagnetic noise is induced in the vicinity of the LSI, an associated shoot-through current flows internally, and malfunctions occur due to the false recognition of the pin state as an input signal become possible.

5. Clock signals

After applying a reset, only release the reset line after the operating clock signal becomes stable. When switching the clock signal during program execution, wait until the target clock signal is stabilized. When the clock signal is generated with an external resonator or from an external oscillator during a reset, ensure that the reset line is only released after full stabilization of the clock signal. Additionally, when switching to a clock signal produced with an external resonator or by an external oscillator while program execution is in progress, wait until the target clock signal is stable.

6. Voltage application waveform at input pin

Waveform distortion due to input noise or a reflected wave may cause malfunction. If the input of the CMOS device stays in the area between  $V_{IL}$ (Max.) and  $V_{\text{III}}$  (Min.) due to noise, for example, the device may malfunction. Take care to prevent chattering noise from entering the device when the input level is fixed, and also in the transition period when the input level passes through the area between  $V_{IL}$  (Max.) and  $V_{IH}$  (Min.).

7. Prohibition of access to reserved addresses

Access to reserved addresses is prohibited. The reserved addresses are provided for possible future expansion of functions. Do not access these addresses as the correct operation of the LSI is not guaranteed.

8. Differences between products

Before changing from one product to another, for example to a product with a different part number, confirm that the change will not lead to problems. The characteristics of a microprocessing unit or microcontroller unit products in the same group but having a different part number might differ in terms of internal memory capacity, layout pattern, and other factors, which can affect the ranges of electrical characteristics, such as characteristic values, operating margins, immunity to noise, and amount of radiated noise. When changing to a product with a different part number, implement a systemevaluation test for the given product.

#### **Notice**

- 1. Descriptions of circuits, software and other related information in this document are provided only to illustrate the operation of semiconductor products and application examples. You are fully responsible for the incorporation or any other use of the circuits, software, and information in the design of your product or system. Renesas Electronics disclaims any and all liability for any losses and damages incurred by you or third parties arising from the use of these circuits, software, or information.
- 2. Renesas Electronics hereby expressly disclaims any warranties against and liability for infringement or any other claims involving patents, copyrights, or other intellectual property rights of third parties, by or arising from the use of Renesas Electronics products or technical information described in this document, including but not limited to, the product data, drawings, charts, programs, algorithms, and application examples.
- 3. No license, express, implied or otherwise, is granted hereby under any patents, copyrights or other intellectual property rights of Renesas Electronics or others.
- 4. You shall be responsible for determining what licenses are required from any third parties, and obtaining such licenses for the lawful import, export, manufacture, sales, utilization, distribution or other disposal of any products incorporating Renesas Electronics products, if required.
- 5. You shall not alter, modify, copy, or reverse engineer any Renesas Electronics product, whether in whole or in part. Renesas Electronics disclaims any and all liability for any losses or damages incurred by you or third parties arising from such alteration, modification, copying or reverse engineering.
- 6. Renesas Electronics products are classified according to the following two quality grades: "Standard" and "High Quality". The intended applications for each Renesas Electronics product depends on the product's quality grade, as indicated below.
	- "Standard": Computers; office equipment; communications equipment; test and measurement equipment; audio and visual equipment; home electronic appliances; machine tools; personal electronic equipment; industrial robots; etc.

"High Quality": Transportation equipment (automobiles, trains, ships, etc.); traffic control (traffic lights); large-scale communication equipment; key financial terminal systems; safety control equipment; etc.

Unless expressly designated as a high reliability product or a product for harsh environments in a Renesas Electronics data sheet or other Renesas Electronics document, Renesas Electronics products are not intended or authorized for use in products or systems that may pose a direct threat to human life or bodily injury (artificial life support devices or systems; surgical implantations; etc.), or may cause serious property damage (space system; undersea repeaters; nuclear power control systems; aircraft control systems; key plant systems; military equipment; etc.). Renesas Electronics disclaims any and all liability for any damages or losses incurred by you or any third parties arising from the use of any Renesas Electronics product that is inconsistent with any Renesas Electronics data sheet, user's manual or other Renesas Electronics document.

- 7. No semiconductor product is absolutely secure. Notwithstanding any security measures or features that may be implemented in Renesas Electronics hardware or software products, Renesas Electronics shall have absolutely no liability arising out of any vulnerability or security breach, including but not limited to any unauthorized access to or use of a Renesas Electronics product or a system that uses a Renesas Electronics product. RENESAS ELECTRONICS DOES NOT WARRANT OR GUARANTEE THAT RENESAS ELECTRONICS PRODUCTS, OR ANY SYSTEMS CREATED USING RENESAS ELECTRONICS PRODUCTS WILL BE INVULNERABLE OR FREE FROM CORRUPTION, ATTACK, VIRUSES, INTERFERENCE, HACKING, DATA LOSS OR THEFT, OR OTHER SECURITY INTRUSION ("Vulnerability Issues"). RENESAS ELECTRONICS DISCLAIMS ANY AND ALL RESPONSIBILITY OR LIABILITY ARISING FROM OR RELATED TO ANY VULNERABILITY ISSUES. FURTHERMORE, TO THE EXTENT PERMITTED BY APPLICABLE LAW, RENESAS ELECTRONICS DISCLAIMS ANY AND ALL WARRANTIES, EXPRESS OR IMPLIED, WITH RESPECT TO THIS DOCUMENT AND ANY RELATED OR ACCOMPANYING SOFTWARE OR HARDWARE, INCLUDING BUT NOT LIMITED TO THE IMPLIED WARRANTIES OF MERCHANTABILITY, OR FITNESS FOR A PARTICULAR PURPOSE.
- 8. When using Renesas Electronics products, refer to the latest product information (data sheets, user's manuals, application notes, "General Notes for Handling and Using Semiconductor Devices" in the reliability handbook, etc.), and ensure that usage conditions are within the ranges specified by Renesas Electronics with respect to maximum ratings, operating power supply voltage range, heat dissipation characteristics, installation, etc. Renesas Electronics disclaims any and all liability for any malfunctions, failure or accident arising out of the use of Renesas Electronics products outside of such specified ranges.
- 9. Although Renesas Electronics endeavors to improve the quality and reliability of Renesas Electronics products, semiconductor products have specific characteristics, such as the occurrence of failure at a certain rate and malfunctions under certain use conditions. Unless designated as a high reliability product or a product for harsh environments in a Renesas Electronics data sheet or other Renesas Electronics document, Renesas Electronics products are not subject to radiation resistance design. You are responsible for implementing safety measures to guard against the possibility of bodily injury, injury or damage caused by fire, and/or danger to the public in the event of a failure or malfunction of Renesas Electronics products, such as safety design for hardware and software, including but not limited to redundancy, fire control and malfunction prevention, appropriate treatment for aging degradation or any other appropriate measures. Because the evaluation of microcomputer software alone is very difficult and impractical, you are responsible for evaluating the safety of the final products or systems manufactured by you.
- 10. Please contact a Renesas Electronics sales office for details as to environmental matters such as the environmental compatibility of each Renesas Electronics product. You are responsible for carefully and sufficiently investigating applicable laws and regulations that regulate the inclusion or use of controlled substances, including without limitation, the EU RoHS Directive, and using Renesas Electronics products in compliance with all these applicable laws and regulations. Renesas Electronics disclaims any and all liability for damages or losses occurring as a result of your noncompliance with applicable laws and regulations.
- 11. Renesas Electronics products and technologies shall not be used for or incorporated into any products or systems whose manufacture, use, or sale is prohibited under any applicable domestic or foreign laws or regulations. You shall comply with any applicable export control laws and regulations promulgated and administered by the governments of any countries asserting jurisdiction over the parties or transactions.
- 12. It is the responsibility of the buyer or distributor of Renesas Electronics products, or any other party who distributes, disposes of, or otherwise sells or transfers the product to a third party, to notify such third party in advance of the contents and conditions set forth in this document.
- 13. This document shall not be reprinted, reproduced or duplicated in any form, in whole or in part, without prior written consent of Renesas Electronics.
- 14. Please contact a Renesas Electronics sales office if you have any questions regarding the information contained in this document or Renesas Electronics products.
- (Note1) "Renesas Electronics" as used in this document means Renesas Electronics Corporation and also includes its directly or indirectly controlled subsidiaries.
- (Note2) "Renesas Electronics product(s)" means any product developed or manufactured by or for Renesas Electronics.

# **Corporate Headquarters Contact information**

TOYOSU FORESIA, 3-2-24 Toyosu, Koto-ku, Tokyo 135-0061, Japan [www.renesas.com](https://www.renesas.com/)

#### **Trademarks**

Renesas and the Renesas logo are trademarks of Renesas Electronics Corporation. All trademarks and registered trademarks are the property of their respective owners.

For further information on a product, technology, the most up-to-date version of a document, or your nearest sales office, please visit: [www.renesas.com/contact/.](https://www.renesas.com/contact/)

(Rev.5.0-1 October 2020)